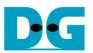

# tCAM-IP Demo Instruction

Rev1.0 1-Jul-20

This document describes the instruction to demonstrate the operation of tCAM-IP on Arria10SoC development boar. This demonstration uses tCAM-IP demo software to communicate with development board via 1-Gb Ethernet for preparing rule table, initializing tCAMP-IP, sending keys and reading result data. User is also able to use SignalTap to see the operation of provided signal in FPGA.

# 1 Environment Setup

To operate tCAM-IP demo, please prepare following test environment.

- 1) FPGA development boards (Arria10SoC development board)
- 2) Test PC with 1-Gb Ethernet connection.
- 3) Micro USB cable for JTAG connection connecting between FPGA development board and PC
- 4) Ethernet cable (Cat5e or Cat6) for network connection between FPGA development board and PC
- 5) Quartus Prime for programming FPGA, installed on Test PC
- 6) File "tCAMIPDemoPack.zip" that included Test Application named "tCAM-IP Demo", configuration file named "tCAMIPTest\_time\_limited.sof" and SignalTap file named "stp1.stp".

(to download this file, please visit our web site at www.design-gateway.com)

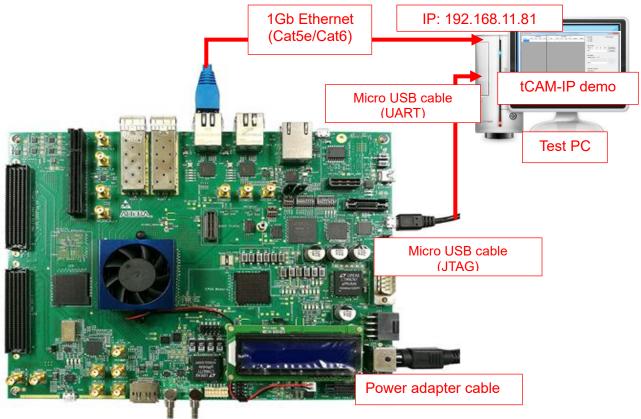

Figure 1-1 tCAM-IP demo (FPGA<->PC) on Arria10SoC board

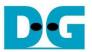

# 2 PC Setup

Before running demo, please check the network setting on PC. Ethernet setting is shown as follows.

| Network and Sharing Center       |                                            |                                                         |
|----------------------------------|--------------------------------------------|---------------------------------------------------------|
| 🗧 🔶 👻 🛧 🕎 > Control Pane         | el > Network and Internet > Network and Sh | aring Center ・ つ Search C                               |
| Control Panel Home               | View your basic network informati          | on and set up connections                               |
| Change adapter settings          | View your active networks                  |                                                         |
| Change advanced sharing settings | <b>Network</b><br>Public network           | Access type: Internet 2<br>Connections: <u>Ethernet</u> |
|                                  | Change your networking settings            |                                                         |
|                                  | Figure 2-1 IPv4 setting                    |                                                         |

- 1) Open Ethernet setting option from Control Panel -> Network and Internet -> Network and Sharing Center.
- 2) Click Ethernet icon which is used to connect with FPGA board.

| 📱 Ethernet Status                                                                                                    | × Ethernet Prop                                                                                                    | erties X                                                                                                    |
|----------------------------------------------------------------------------------------------------|----------------------------------------------------------------------------------------------------|----------------------------------------------------------------------------------------------------|
| General                                                                                                    | Networking                                                                                                    |                                                                                                    |
| Connection<br>IPv4 Connectivity: No Internet access<br>IPv6 Connectivity: No network access<br>Media State: Enabled<br>Duration: 01:56:55<br>Speed: 1.0 Gbps<br>Details | This connection of<br>Client for<br>Client for | 1-Gb LAN connection memet Connection (7) 1219-V Configure uses the following items: r Microsoft Networks Printer Sharing for Microsoft Networks cket Scheduler Protocol Version 4 (TCP/IPV4) ft Network Adapter Multiplexor Protocol ft LLDP Protocol Driver |
| Activity<br>Sent — Received<br>Bytes: 39,299,554 503,073,087                                                                                                    | Install<br>Description<br>Transmission O<br>wide area netv                                                                                                    | Protocol Version 6 (TCP/IPv6)<br>Uninstall Properties<br>Control Protocol/Internet Protocol. The default<br>work protocol that provides communication<br>interconnected networks.                                                                            |
| Clos                                                                                                    |                                                                                                    | OK Cancel                                                                                                    |

Figure 2-2 Select IP address setting menu

- 3) Click Properties button in Ethernet Status window.
- 4) Select "TCP/IPv4".
- 5) Click Properties button in Ethernet Properties window.

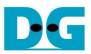

 $\times$ 

Internet Protocol Version 4 (TCP/IPv4) Properties

| General                                                                                                    |                     |
|----------------------------------------------------------------------------------------------------|---------------------|
| You can get IP settings assigned auton<br>this capability. Otherwise, you need to<br>for the appropriate IP settings. |                     |
| Obtain an IP address automatical                                                                                      | у                   |
| • Use the following IP address:                                                                                       | 6a                  |
| IP address:                                                                                                    | 192 . 168 . 11 . 81 |
| Subnet mask:                                                                                                    | 255 . 255 . 255 . 0 |
| Default gateway:                                                                                                    |                     |
| Obtain DNS server address autom                                                                                       | natically           |
| • Use the following DNS server add                                                                                    | resses:             |
| Preferred DNS server:                                                                                                 |                     |
| Alternate DNS server:                                                                                                 |                     |
| Validate settings upon exit                                                                                           | Advanced            |
|                                                                                                    | OK Cancel           |

Figure 2-3 Set IP address

6) Set IP address = 192.168.11.81 and Subnet mask = 255.255.255.0. After that, click OK button to confirm IP address setting.

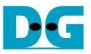

# 3 FPGA board setup

- 1) Make sure power switch is off and connect power supply to FPGA development board.
- 2) Connect USB cable between FPGA board and PC via micro USB
- 3) Connect CAT5e/CAT6 cable between PC and Ethernet connection of FPGA board. User must use the right port when FPGA board has two 1Gb Ethernet ports.

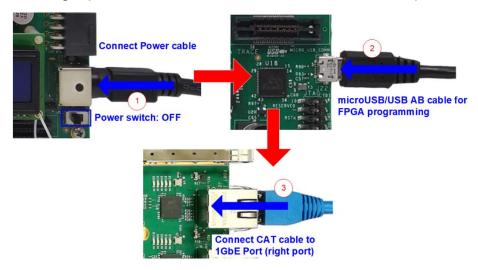

#### Figure 3-1 Power, Ethernet, and micro USB cable connection

- 4) Power on system.
- 5) Open QuartusII Programmer to program FPGA through USB-1 by following step.
  - a) Click "Hardware Setup..." to select USB-BlasterII [USB-1].
  - b) Click "Auto Detect" and select FPGA device. (10AS066N3).
  - c) Select FPGA device icon.
  - d) Click "Change File" button, select SOF file in pop-up window, and click "open" button
  - e) Check "program"
  - f) Click "Start" button to program FPGA and wait until Progress status is equal to 100%

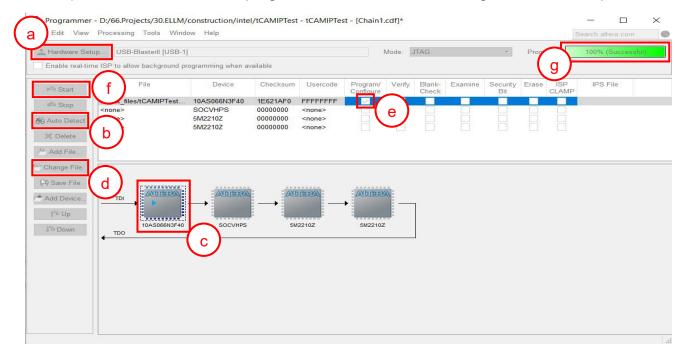

# Figure 3-2 FPGA Programmer

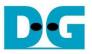

- 6) When configuration is completed, user can check status LEDs on board as Figure 3-3
  - LED#1 is always blink to show clock is working.
  - LED#2 is tcamRstB signal. This LED#2 is related to hardware reset switch "S10".
  - LED#3 is "Connection on" status of TOE1G-IP. This LED is on when software open connection to board.
  - LED#4 is "Ready" status of TOE1G-IP. This LED is on when ethernet connection between PC and board is ready.

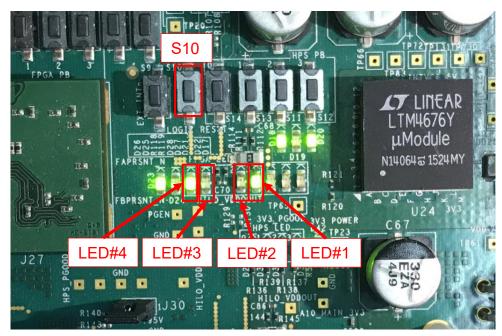

Figure 3-3 LEDs status on board

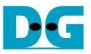

# 4 SignalTap setup

This designed block diagram of this demo is shown as in Figure 4-1. SignalTap is prepared to see all control signals between tCAM-IP and user logics design.

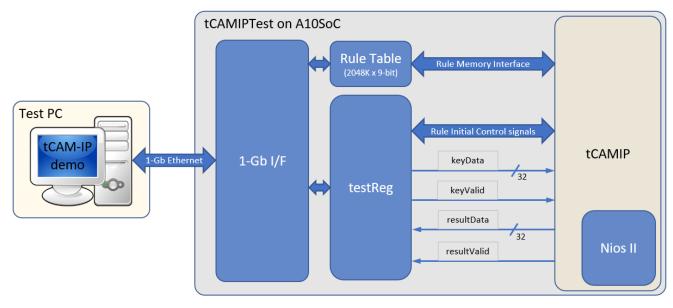

Figure 4-1 Demo environment block diagram

#### 4.1 SignalTap operations

Step to use SignalTap II Logic Analyzer is as follows.

- a) Click File -> Open ..., then select file type to SignalTap II Logic Analyzer Files (\*.stp)
- b) Select "stp1.stp", then click Open button as shown in Figure 4-2
- c) As in Figure 4-3, connect FPGA board by select Hardware to USB-BlasterII.
- d) Setup trigger condition to specify signals behavior. Sample of trigger condition and result is shown as in topic 4.2
- e) Click "Run Analysis" button, wait to capture signals from tCAM-IP.
- f) The result will be shown, when do SignalTap detect signals same as trigger condition.

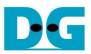

|                           | Open File                                                                                                    |                                                                                  |                                                       |                                                                                                    | ×                                                                                                    |
|---------------------------|----------------------------------------------------------------------------------------------------|----------------------------------------------------------------------------------|-------------------------------------------------------|----------------------------------------------------------------------------------------------------|----------------------------------------------------------------------------------------------------|
| roject Navig<br>Compilati | $\leftarrow \rightarrow \lor \uparrow$ $\checkmark$ « constr                                                                 | uction > intel >                                                                 | ~ Ü                                                   | Search intel                                                                                                    | م                                                                                                    |
| asks                      | Organize  New folder  66.Projects  69.Projects-Backup  WillLoad  Downloads  Google Drive  cheats  datasheet  Desktop  states | Name<br>A sysec<br>db<br>increme<br>ip<br>output<br>softwar<br>r stp1.stp<br>v < | ental_db 5/22/2<br>files 5/25/2<br>5/22/2<br>e 5/22/2 | Project Files (*.qpf)<br>Quartus Prime Archive I<br>Quartus Prime Design T<br>Other Source Files (*.gdf 4 bo<br>Signal Tap II Logic Anal<br>Di Variation Files (*.gdf 4 bo<br>Signal Tap II Logic Anal<br>Di Variation Files (*.gdf<br>In-System Sources and<br>State Machine Editor File<br>Test Bench Output Files<br>Memory Files (*.mif *.ht<br>Programming Files (*.cd *.script Files (*.tcl *.scc *. | Template Files (*.par)<br>c *.v *.vlg *.vh *.verilog *.pkg *.bs<br>df *.bef *.sym)<br>yzer Files (*.stp)<br>~.qsys *.stp *.ip)<br>e Files (*.lai)<br>Probes Files (*.spf)<br>iles (*.smf)<br>s (*.vht *.vt)<br>ex)<br>df *.sof *.pof *.jam *.jbc *.jic *.jcf |
| >                         | 0                                                                                                    | pen as:                                                                          |                                                       |                                                                                                    | vo *.vho *.tdo *.sdo *.tao *.pin)                                                                                                    |
| All                       | File name:                                                                                                    | stp1.stp                                                                         | a                                                     | SignalTap II Logic Anal                                                                                                    | Cancel                                                                                                    |

# Figure 4-2 Open file "stp1.stp"

| 🥕 SignalTap II Logic Analyzer - D:/66.Projects/30.ELLM/construction/intel/tCAMIPTest - tCAMIPTest - [stp1.stp]* — |                          |                      |              |            |                      |                       |                |              |                    | -               |                  |             |                    |                    |                 |                |
|----------------------------------------------------------------------------------------------------|--------------------------|----------------------|--------------|------------|----------------------|-----------------------|----------------|--------------|--------------------|-----------------|------------------|-------------|--------------------|--------------------|-----------------|----------------|
| File Edit                                                                                                    | View Project             | Processing Too       | ls Window    | Help       |                      |                       |                |              |                    |                 |                  | ~           |                    |                    | Search altera   | .com 🌖         |
| 🖷 📃 🔄                                                                                                    | 2 (° 🏽 🏶 🚺               | ► 😫 🔞                |              |            |                      |                       |                |              |                    |                 |                  |             |                    |                    |                 |                |
| Instan                                                                                                    | · 🍡 🔊                    | a 🔄 Read             | y to acquire |            |                      |                       |                |              |                    |                 |                  |             | ain Configu        | ration: ITA(       | 3 ready         | ×              |
| Instan                                                                                                    | • <b>/</b>               | Status               | Enabled      | LEs: 1183  | Memory: 16896        | Small: 0/18520        | Medium: 2/213  | 1 Large: 0/0 |                    |                 |                  | Hardware    | USB-Bla            | sterll [USB-       | 11 👻            | Setup          |
| 🕄 au                                                                                                    | 0<br>0                   | Not running          | $\checkmark$ | 1183 cells | 16896 bits           | 0 blocks              | 2 blocks       | 0 blocks     |                    |                 |                  |             |                    | •                  | -               |                |
|                                                                                                    |                          |                      |              |            |                      |                       |                |              |                    |                 |                  | Device:     |                    |                    | 2ES 3 3E2 3 -   | Scan Chain     |
|                                                                                                    |                          |                      |              |            |                      |                       |                |              |                    |                 |                  | >> SC       | F Manager:         | . i I              |                 |                |
| (                                                                                                    |                          |                      |              |            |                      |                       |                |              |                    |                 |                  |             |                    |                    |                 | 1              |
|                                                                                                    |                          | :23:43 (0:0:4.7 elap |              |            |                      |                       |                | cli          | ick to insert time | bar             |                  |             |                    |                    |                 |                |
| Type Alia                                                                                                    |                          | Name                 | -2           | -1         | 9 1                  | 2                     | 3 4            | 5            | 6                  | 7               | ą                | 9           | 10                 | 1,1                | 12              | 1,3 14         |
|                                                                                                    | tCAMIP:u_tCAM            |                      |              |            | _                    |                       |                |              |                    |                 |                  |             |                    |                    |                 |                |
|                                                                                                    |                          | CAMIP keyData[31.    | .0]          | 0006310Ah  | <u>X00000000hXFF</u> | <u>000000hX000100</u> | 00hXFF010000hX | 00020000hXFF | 020000h\000300     | 00hXFF0300      | <u>00hX00040</u> | 000hXFF0400 | )00hX00050(        | 000hXFF050         | 000hX00060000h  | XFF060000h     |
|                                                                                                    | tCAMIP:u_tCAM            |                      |              |            | _                    |                       |                |              |                    |                 |                  |             |                    |                    |                 |                |
|                                                                                                    | _ ⊞-tCAMIP:u_tC          | CAMIP resultData[3   | 10]          |            |                      | 000052                | 6Dh            |              |                    | X <u>000000</u> | <u>01hX00000</u> | 002hX000000 | <u>103hX000001</u> | <u> 304hX00000</u> | 005h)(00000006h | X0000000262    |
|                                                                                                    |                          |                      | 1            |            |                      |                       |                |              |                    |                 |                  |             |                    |                    |                 | <b>_</b> ( f ) |
|                                                                                                    | -                        |                      |              |            |                      |                       |                |              |                    |                 |                  |             |                    |                    |                 | = , , ,        |
| 🥦 Data                                                                                                    | 👼 Setup                  |                      |              |            |                      |                       |                |              |                    |                 |                  |             |                    |                    |                 | $\sim$         |
| Hierarchy [                                                                                                    | Display:                 | ×                    | Data Log:    | <b>P</b>   |                      |                       |                |              |                    |                 |                  |             |                    |                    |                 | ×              |
|                                                                                                    | CAMIPTest<br>CAMIP:u_tCA | MIP                  | 🔝 auto_si    | gnaltap_0  |                      |                       |                |              |                    |                 |                  |             |                    |                    |                 |                |
| 🔝 auto_s                                                                                                    | signaltap_0              |                      |              |            |                      |                       |                |              |                    |                 |                  |             |                    |                    |                 |                |
|                                                                                                    |                          |                      |              |            |                      |                       |                |              |                    |                 |                  |             |                    |                    | 0%              | 00:00:00       |

# Figure 4-3 SignalTap II Logic Analyzer

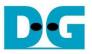

#### 4.2 SignalTap trigger condition

On demo running, user is able to use SignalTap to setup trigger condition and check the signal waveform after trigger is detected. The prepared SignalTap signals are separated to 3 parts as (1) Rule Initial control signals, (2) Rule Memory interface signals and (3) Input keys & search result signal respectively.

#### 4.2.1 To see Rule Initial Control signals

Figure 4-4 show trigger condition and Figure 4-5 show sample result from SignalTap when user do initial rule table in topic 0

| trigge   | er: 20 | 20/05/27 16:23:21 #0          | Lock mode:   | 子 Allow all ch | anges             |
|----------|--------|-------------------------------|--------------|----------------|-------------------|
|          |        | Node                          | Data Enable  | Trigger Enable | rigger Conditions |
| Type /   | \lias  | Name                          | 186          | 186            | 1 🔽 Basic AND ▼   |
| 5        |        |                               | $\checkmark$ | $\checkmark$   | XXXXh             |
| <b>1</b> |        |                               | $\checkmark$ | $\checkmark$   | XXXXXXXXh         |
| *        |        | tCAMIP:u_tCAMIP ruleInit      | ✓            | $\checkmark$   | 1                 |
| *        |        | tCAMIP:u_tCAMIP ruleBusy      | $\checkmark$ | $\checkmark$   |                   |
| 5        |        |                               | $\checkmark$ | $\checkmark$   | XXXXXXXXh         |
| *        |        | tCAMIP:u_tCAMIP ruleRdReq     |              | $\checkmark$   |                   |
| *        |        | tCAMIP:u_tCAMIP ruleRdValid   |              | $\checkmark$   |                   |
| 5        |        | tCAMIP:u_tCAMIP ruleData[310] |              | $\checkmark$   | XXXXXXXXXh        |
| 5        |        |                               |              | $\checkmark$   | Xh                |
| *        |        | tCAMIP:u_tCAMIP keyValid      | ~            | $\checkmark$   |                   |
| 5        |        | tCAMIP:u_tCAMIP keyData[310]  | ~            | $\checkmark$   | XXXXXXXX          |
| *        |        | tCAMIP:u_tCAMIP resultValid   | ~            | $\checkmark$   |                   |
| 5        |        |                               |              | $\checkmark$   | XXXXXXXXXh        |

#### Figure 4-4 Trigger setup for rule initial control signals

| SignalTap II Logic Analyzer - D:/66.Projects/30.ELLM/constructio        | nn/intel/tCAMIPTest - tCAMIPTest - [stp1.stp]* - 🗆 🗙                    |     |
|-------------------------------------------------------------------------|-------------------------------------------------------------------------|-----|
| <u>File Edit View Project Processing Tools Window H</u> elp             | Search altera.com                                                       | 6   |
| 🗐 🛃 🤈 (*) 🞋 🔲 🕨 🈫 🚱                                                     |                                                                         |     |
| Instance Manager: 🍡 🔊 🔳 🔄 Ready to acquire                              | × JTAG Chain Configuration: JTAG ready                                  | ×   |
| Instance Status Enabled LEs: 2605                                       | Memory: 19046 Small: 0/18520( Medium: 10/21) Large: 0/0                 |     |
| auto signaltap 0 Not running 2605 cells                                 | Memory: 1946 Small: 0/15/2/L Large: 0/0 Hardware: USB-Blasteril [USB-1] |     |
|                                                                         | Device: @1: 10AS066H(1 2 2ES)3)3E2[3 V Scan Chair                       | n   |
|                                                                         |                                                                         |     |
|                                                                         | >> SOF Manager: 🛓 🕴                                                     | ••  |
|                                                                         |                                                                         |     |
| log: Trig @ 2020/05/29 07:07:20 (0:0:11.2 elapsed)                      | click to insert time bar                                                |     |
| Type Alias Name                                                         | 649481620242832364044485256                                             |     |
| E::tCAMIP:u_tCAMIP[ruleWidth[150]                                       | 0020h                                                                   | 11  |
| tCAMIP:u_tCAMIP[ruleCount[310]                                          | 000779DFh                                                               | 11  |
| tCAMIP:u_tCAMIP ruleInit                                                |                                                                         |     |
| tCAMIP:u_tCAMIP[ruleBusy           :::::::::::::::::::::::::::::::::::: |                                                                         |     |
|                                                                         | 001DE77Bh                                                               | 211 |
| tCAMIP:u_tCAMIP ruleRdReq                                               |                                                                         |     |
| tCAMIP:u_tCAMIP[ruleRdValid           ::tCAMIP:u_tCAMIP[ruleData[310]   |                                                                         |     |
| TCAMIP:u_tCAMIP[ruleData[310]                                           | 0000000h                                                                | 211 |
| tCAMIP:u_tCAMIP ruleStatusCode[30]                                      | 1h                                                                      | 211 |
| tCAMIP:u_tCAMIP[keyValid                                                |                                                                         | .   |
| TCAMIP:u_tCAMIP[keyData[310]                                            | 1h 0000000h                                                             | 211 |
| tCAMIP:u_tCAMIP(resultValid                                             |                                                                         |     |
| tCAMIP:u_tCAMIP[resultData[310]                                         | 00000001h                                                               | - 1 |
|                                                                         | <                                                                       |     |
| 🔁 Data 🛛 🐺 Setup                                                        |                                                                         |     |
|                                                                         |                                                                         | -   |
| Hierarchy Display: × Data Log: 🛐                                        | ×                                                                       | ¢   |
| ✓ ✓ ► tCAMIPTest     ✓ ▲ tCAMIP.u_tCAMIP                                |                                                                         |     |
| auto_signaltap_0                                                        |                                                                         |     |
|                                                                         | 0% 00:00:00                                                             |     |
|                                                                         |                                                                         |     |

#### Figure 4-5 Sample result for rule initial control signals

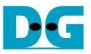

#### 4.2.2 To see Rule Memory Interface signals

Figure 4-6 show trigger condition and Figure 4-7 show sample result from SignalTap when user do initial rule table in topic 0

| trigge | er: 20 | 20/05/29 07:09:41 #0               | Lock mode:   | 💣 Allow all ch | anges            |
|--------|--------|------------------------------------|--------------|----------------|------------------|
|        |        | Node                               | Data Enable  | Trigger Enable | rigger Condition |
| Type / | Alias  | Name                               | 186          | 186            | 1 🔽 Basic AND ▼  |
| 5      |        |                                    | $\checkmark$ | $\checkmark$   | XXXXh            |
| 5      |        | tCAMIP:u_tCAMIP ruleCount[310]     | $\checkmark$ | $\checkmark$   | XXXXXXXXh        |
| *      |        | tCAMIP:u_tCAMIP ruleInit           | $\checkmark$ | $\checkmark$   |                  |
| *      |        | tCAMIP:u_tCAMIP ruleBusy           | $\checkmark$ | $\checkmark$   |                  |
| 5      |        | tCAMIP:u_tCAMIP ruleAddr[310]      | $\checkmark$ | $\checkmark$   | XXXXXXXXXh       |
| *      |        | tCAMIP:u_tCAMIP ruleRdReq          | ✓            | ✓              | 1                |
| *      |        | tCAMIP:u_tCAMIP ruleRdValid        | $\checkmark$ | $\checkmark$   |                  |
| 5      |        | tCAMIP:u_tCAMIP ruleData[310]      | $\checkmark$ | $\checkmark$   | XXXXXXXXXh       |
| 5      |        | tCAMIP:u_tCAMIP ruleStatusCode[30] | $\checkmark$ | $\checkmark$   | Xh               |
| *      |        | tCAMIP:u_tCAMIP keyValid           | $\checkmark$ | $\checkmark$   |                  |
| 5      |        | tCAMIP:u_tCAMIP keyData[310]       | $\checkmark$ | $\checkmark$   | XXXXXXXXXh       |
| *      |        | tCAMIP:u_tCAMIP resultValid        | $\checkmark$ | $\checkmark$   |                  |
| 5      |        |                                    |              | $\checkmark$   | XXXXXXXXXXh      |

### Figure 4-6 Trigger setup for rule memory signals

| 📌 SignalTap II Logic Ana          | alyzer - D:/66.Proje           | ects/30.ELLM | M/constructio | on/intel/tCAMIP | Test - tCAMIPTe  | st - [stp1.stp] | *             |     |                     |      |                |       |           |     |           |               |              | -            | $\Box$ ×   |
|-----------------------------------|--------------------------------|--------------|---------------|-----------------|------------------|-----------------|---------------|-----|---------------------|------|----------------|-------|-----------|-----|-----------|---------------|--------------|--------------|------------|
| File Edit View Project            | Processing Tools               | s Window     | Help          |                 |                  |                 |               |     |                     |      |                |       |           |     |           |               | [            | Search alter | a.com 🌖    |
| 🖷   見   つ で   幣 🐽                 | ► 😫 😮                          |              |               |                 |                  |                 |               |     |                     |      |                |       |           |     |           |               |              |              |            |
| Instance Manager: 🍡 👂             | 🔳 🎦 Ready                      | to acquire   |               |                 |                  |                 |               |     |                     |      |                |       |           | × J | TAG Chair | n Configurati | ion: JTAG re | eady         | ×          |
| Instance                          | Status                         | Enabled      | LEs: 2605     | Memory: 1904    | 6 Small: 0/18520 | ( Medium: 10/   | /213 Large: 0 | )/0 |                     |      |                |       |           |     | lardwara: | USB-Blaste    | di IUSB-11   | <b>.</b>     | Setup      |
| 🔝 auto_signaltap_0                | Not running                    | $\checkmark$ | 2605 cells    | 190464 bits     | 0 blocks         | 10 blocks       | 0 blocks      | 6   |                     |      |                |       |           |     |           |               |              |              |            |
|                                   |                                |              |               |                 |                  |                 |               |     |                     |      |                |       |           | 0   | )evice:   | @1: 10AS0     | 166H(1 2 2ES | 3 3E2 3 -    | Scan Chain |
|                                   |                                |              |               |                 |                  |                 |               |     |                     |      |                |       |           | [   | >> SOF    | Manager:      | i. O         |              |            |
| log: Trig @ 2020/05/29 07         | .00.00 (0.0.12 8 ala           |              |               |                 |                  |                 |               |     |                     | -6-1 | to insert time | h     |           |     |           |               |              |              |            |
| Type Alias                        | .02.22 (0.0. 13.8 elap<br>Name |              |               | 402 404         | 406              | 408             | 410           | 412 | 414 .               | 416  | 418            | 400   | 422       | 424 | 426       | 5 42          | 18 4         | 30 4         | 32 434     |
| E-tCAMIP:u_tC                     | CAMIP ruleWidth[15.            |              |               | ,               | , "I"            | 448 .           | 410 .         | 112 | , 11 <sup>,</sup> , | -10  | 0020h          | 440 . | , apr     | 141 | , 440     | o , 44        | 8 , 4        | 1°, '        | 42 . 401   |
|                                   | CAMIP ruleCount[31.            |              |               |                 |                  |                 |               |     |                     |      | 000779DFh      |       |           |     |           |               |              |              |            |
| tCAMIP:u_tCAM                     |                                |              |               |                 |                  |                 |               |     |                     |      |                |       |           |     |           |               |              |              |            |
| tCAMIP:u_tCAN                     |                                |              |               |                 |                  |                 |               |     |                     |      | 0              |       |           |     |           |               |              |              |            |
|                                   | CAMIP ruleAddr[31              | 0]           |               |                 | 0000000          | Dh              | X             |     |                     |      | <u> </u>       |       | 00000004h | 1   |           |               |              |              |            |
| tCAMIP:u_tCAM                     |                                |              |               |                 |                  |                 |               |     |                     |      |                | _     |           |     |           |               |              |              |            |
|                                   | CAMIP ruleData[31              | 01           |               |                 |                  |                 |               |     |                     |      | 00000000h      |       |           |     |           |               |              |              |            |
|                                   | CAMIP (ruleStatusCo            |              |               |                 |                  |                 |               |     |                     |      | 00000000       |       |           |     |           |               |              |              |            |
| tCAMIP:u_tCAM                     |                                | 00[00]       |               |                 |                  |                 |               |     |                     |      |                |       |           |     |           |               |              |              |            |
|                                   | CAMIP[keyData[31               | 0]           |               |                 |                  |                 |               |     |                     |      | 00000000h      |       |           |     |           |               |              |              |            |
| tCAMIP:u_tCAM                     | /IP resultValid                |              |               |                 |                  |                 |               |     |                     |      |                |       |           |     |           |               |              |              |            |
| E-tCAMIP:u_t0                     | CAMIP resultData[31            | 0]           |               |                 |                  |                 |               |     |                     |      | 00000000h      |       |           |     |           |               |              |              |            |
|                                   |                                |              |               | <               |                  |                 |               |     |                     |      |                |       |           |     |           |               |              |              | >          |
| Data 🐺 Setup                      |                                |              |               | `               |                  |                 |               |     |                     |      |                |       |           |     |           |               |              |              | ,          |
| Hierarchy Display:                | ×                              | Data Log:    | <b>Fa</b>     |                 |                  |                 |               |     |                     |      |                |       |           |     |           |               |              |              | ×          |
| V ✓ → tCAMIPTest<br>V CAMIP:u_tCA |                                | auto_sig     |               |                 |                  |                 |               |     |                     |      |                |       |           |     |           |               |              |              |            |
| 🔝 auto_signaltap_0                |                                |              |               |                 |                  |                 |               |     |                     |      |                |       |           |     |           |               |              | 0%           | 00:00:00   |
|                                   |                                |              |               |                 |                  |                 |               |     |                     |      |                |       |           |     |           |               |              | 07           |            |

#### Figure 4-7 Sample result for rule memory signals

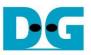

#### 4.2.3 To see Input key and Search result signals

Figure 4-8 show trigger condition and Figure 4-9 show sample result from SignalTap when user do initial rule table in topic 5.6

| trigger: | : 2020/05/29 07:09:41 #0           |              | Lock mode:   | 子 Allow all ch | anges             |
|----------|------------------------------------|--------------|--------------|----------------|-------------------|
|          | Node                               |              | Data Enable  | Trigger Enable | rigger Conditions |
| Type Ali | ias Name                           |              | 186          | 186            | 1  Basic AND ▼    |
| 5        |                                    | $\checkmark$ | $\checkmark$ | XXXXh          |                   |
| 5        |                                    | $\checkmark$ | $\checkmark$ | XXXXXXXXh      |                   |
| *        | tCAMIP:u_tCAMIP ruleInit           | $\checkmark$ | $\checkmark$ |                |                   |
| *        | tCAMIP:u_tCAMIP ruleBusy           | $\checkmark$ | $\checkmark$ |                |                   |
| 5        | tCAMIP:u_tCAMIP ruleAddr[310]      |              | $\checkmark$ | $\checkmark$   | XXXXXXXXh         |
| *        | tCAMIP:u_tCAMIP ruleRdReq          |              | $\checkmark$ | $\checkmark$   |                   |
| *        | tCAMIP:u_tCAMIP ruleRdValid        |              | $\checkmark$ | $\checkmark$   |                   |
| 5        |                                    |              | $\checkmark$ | $\checkmark$   | XXXXXXXXh         |
| <b>a</b> | tCAMIP:u_tCAMIP ruleStatusCode[30] |              | $\checkmark$ | $\checkmark$   | Xh                |
| *        | tCAMIP:u_tCAMIP keyValid           | $\checkmark$ | ✓            | 1              |                   |
| 5        | tCAMIP:u_tCAMIP keyData[310]       | $\checkmark$ | $\checkmark$ | XXXXXXXXXh     |                   |
| *        | tCAMIP:u_tCAMIP resultValid        | $\checkmark$ | $\checkmark$ |                |                   |
| 5        |                                    |              | ~            | $\checkmark$   | XXXXXXXXXh        |

### Figure 4-8 Trigger setup for input key and searching result

| % SignalTap II Logic Analy                                                                                                    | zer - D:/66.Proje   | ects/30.EL     | LM/constructio | on/intel/tCAMI | PTest - tCAMIPT  | est - [stp1.stp] | *             |     |                |                  |              |                   |          |           |              |                | -                    |            |
|----------------------------------------------------------------------------------------------------|---------------------|----------------|----------------|----------------|------------------|------------------|---------------|-----|----------------|------------------|--------------|-------------------|----------|-----------|--------------|----------------|----------------------|------------|
| <u>Eile Edit V</u> iew <u>P</u> roject F                                                                                                    | processing Tools    | <u>W</u> indow | <u>H</u> elp   |                |                  |                  |               |     |                |                  |              |                   |          |           |              | 5              | Search altera        | .com 🌖     |
| - 🖪 📒 🤈 C 🗏 👪 🕨                                                                                                    | · 🛐 🕜               |                |                |                |                  |                  |               |     |                |                  |              |                   |          |           |              |                |                      |            |
| Instance Manager: 🍡 🂫                                                                                                    | 🔳 🎦 Ready           | to acquire     |                |                |                  |                  |               |     |                |                  |              |                   | ×J       | JTAG Cha  | in Configura | tion: JTAG rea | ady                  | ×          |
| Instance                                                                                                    | Status              | Enabled        | LEs: 2605      | Memory: 190    | 46 Small: 0/1852 | 0( Medium: 10/   | /213 Large: 0 | /0  |                |                  |              |                   |          |           |              | terll [USB-1]  | -                    | Cature     |
| 🛃 auto_signaltap_0                                                                                                    | Not running         |                | 2605 cells     | 190464 bits    | 0 blocks         | 10 blocks        | 0 blocks      |     |                |                  |              |                   |          | Hardware: | USB-Blast    | eni (USB-1)    | •                    | Setup      |
|                                                                                                    |                     |                |                |                |                  |                  |               |     |                |                  |              |                   | 1        | Device:   | @1: 10AS     | 066H(1 2 2ES   | 3 3E2 3 👻            | Scan Chain |
|                                                                                                    |                     |                |                |                |                  |                  |               |     |                |                  |              |                   |          | >> SOF    | Manager:     | ÷ í            |                      |            |
|                                                                                                    |                     |                |                |                |                  |                  |               |     |                |                  |              |                   |          |           | wanayor.     |                |                      |            |
| log: Trig @ 2020/05/29 07:10                                                                                                    | 0-34 (0-0-3 9 elane | (bo            |                |                |                  |                  |               |     |                | click to ins     | ert time bar |                   |          |           |              |                |                      |            |
| Type Alias                                                                                                    | Name                |                |                | -1 0           | 1                | 2                | 3             | 4   | 5              | 6                | 7 8          | 9                 | 10       | 1         | 1            | 12 13          | 3 1                  | 4 15       |
| Treating Treating Tre |                     |                |                |                | r                | т                | 1             | 1   | 1              | 1 00             | 20h          | 1                 | TT.      | ,         | 17           | <u>rr</u> rr   |                      |            |
| E tCAMIP:u_tCA                                                                                                    |                     |                |                |                |                  |                  |               |     |                | 0007             | 79DFh        |                   |          |           |              |                |                      |            |
| tCAMIP:u_tCAMIF                                                                                                    |                     |                |                |                |                  |                  |               |     |                |                  |              |                   |          |           |              |                |                      |            |
| tCAMIP:u_tCAMIP                                                                                                    |                     |                |                |                |                  |                  |               |     |                |                  |              |                   |          |           |              |                |                      |            |
|                                                                                                    |                     | )]             |                |                |                  |                  |               |     |                | 001D             | E77Bh        |                   |          |           |              |                |                      |            |
| tCAMIP:u_tCAMIF                                                                                                    |                     |                |                |                |                  |                  |               |     |                |                  |              |                   |          |           |              |                |                      |            |
| tCAMIP:u_tCAMIF                                                                                                    |                     |                |                | _              |                  |                  |               |     |                |                  |              |                   |          |           |              |                |                      |            |
| E tCAMIP:u_tCA                                                                                                    |                     |                |                |                |                  |                  |               |     |                |                  | 0000h        |                   |          |           |              |                |                      |            |
| tCAMIP:u_tCA                                                                                                    |                     | de[30]         |                | _              |                  |                  |               |     |                |                  | 1h           |                   |          |           |              |                |                      |            |
| tCAMIP:u_tCAMIF                                                                                                    |                     | 11             |                | 00000          |                  | 00005            |               |     |                | 000 V 00020000k  | VEEDDOODEVOO | 040000h X FF04000 |          | 050000    | EEOCOOOD     | VADAGOOODEV    | EEOCODOL)            | 00070000   |
| tCAMIP:u_tCAMIP                                                                                                    |                     | 4              |                | 00000          |                  | 00001100         | 001171-0100   |     | 20000117110200 | 100n × 00030000n |              | 0400001XFF04000   |          | 1050000m/ | FF0500000    | X 0006000011X  | <u>,FF06000001</u> , | 0007000017 |
| E tCAMIP:u tCA                                                                                                    |                     | 01             |                | _              |                  |                  | 000000        | 01h |                |                  | χ <u>ου</u>  | 000002h X 0000000 | 03h X 00 | 000004h)  | (00000005h   | X 00000006h X  | 0000007h             | (0000008h) |
|                                                                                                    |                     |                |                | <              |                  |                  |               |     |                |                  |              |                   |          |           |              |                |                      | >          |
| ጆ Data 🛛 🐺 Setup                                                                                                    |                     |                |                |                |                  |                  |               |     |                |                  |              |                   |          |           |              |                |                      |            |
|                                                                                                    |                     |                |                |                |                  |                  |               |     |                |                  |              |                   |          |           |              |                |                      |            |
| Hierarchy Display:                                                                                                    |                     | Data Log:      |                |                |                  |                  |               |     |                |                  |              |                   |          |           |              |                |                      | ×          |
| ✓ ✓ ● tCAMIPTest<br>✓ ● tCAMIP:u_tCAM                                                                                                    | IIP                 | 🕄 auto_si      | gnaltap_0      |                |                  |                  |               |     |                |                  |              |                   |          |           |              |                |                      |            |
| 🔝 auto_signaltap_0                                                                                                    |                     |                |                |                |                  |                  |               |     |                |                  |              |                   |          |           |              |                | 0%                   | 00:00:00   |

#### Figure 4-9 Sample result for input key and searching result

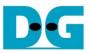

# 5 tCAM-IP demo software

tCAM-IP demo software is used for preparing and sending rule and key pattern data to A10SoC board via 1-Gb Ethernet connection and getting the result of searching from tCAM-IP.

The main features of tCAM-IP demo software are as following.

- 1) Rule creation.
- 2) Key creation.
- 3) Initialization rule data table to FPGA development board.
- 4) Search key data and display result.
- 5) Compare expect data of key data searching to result data of key data searching.

#### 5.1 Demo software interface description

| 1-IP Demo                           |                                                 |                                                                                                    |
|-------------------------------------|-------------------------------------------------|----------------------------------------------------------------------------------------------------|
| A Rule table<br>No. A+0 A+1 A+2 A+3 | b Key data<br>No. A+0 A+1 A+2 A+3 Expect Result | Rule width C tCAM-IP version :                                                                                                    |
|                                     |                                                 | C<br>Rule Creation<br>Pattern 0 1 2 3 From Pattern<br>File pok\[ELLM]\file Test\test0001.bt From File                                |
|                                     |                                                 | Key Creation     e       Number of key :     0 / 0       Generate from Rule     Stop       File     look\[ELLM]\fileTest\test0001.bd |
|                                     |                                                 | Hardware Connection<br>Inital Status : 0<br>Connect Rule init<br>Search Compare<br>rLatencyCount :                                   |
|                                     |                                                 |                                                                                                    |

Figure 5-1 Software interface

Figure 5-1 shows tCAM-IP demo software and the description is shown as below.

- a) Rule table is the user rule data display.
- b) Key data table is the user key data display.
- c) Rule width, Users can select data size modes.
- d) Rule Creation, Users can generate rule data table pattern or load rule data table pattern from the file.
- e) Key Creation, Users can generate key data from rule table or load key data table pattern from the file.
- f) Hardware Connection, Users can communicate with FPGA development board in this part. Which consists of connection with board, rule Initialize, key data search, result compare.

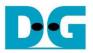

#### 5.2 File format for Rule data and Key Data

User can prepare Rule data or Key data file for this demo. The file format is shown as Figure 5-2**Error! Reference source not found.** and Figure 5-3 for rule width 32-bit and 24-bit respectively.

- 1) The first line is header of file for specific number of byte data in this file like "A+0, A+1, A+2, A+3" for 32-bit file format.
- 2) Next lines are data. The valid range of data is 0-255, others number and 'x' is defined to don't care value.

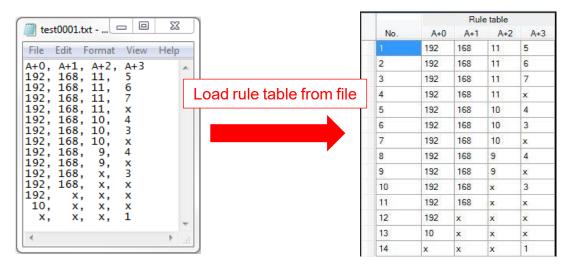

Figure 5-2 Example of load rule file 32-bit

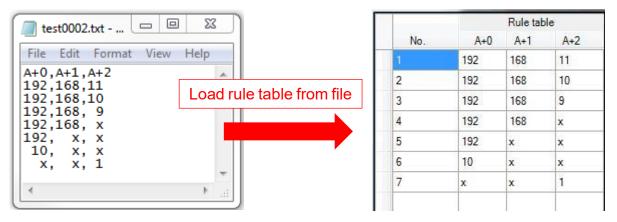

Figure 5-3 Example of load rule file 24-bit

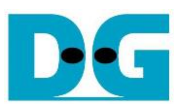

#### 5.3 Rule table creation

To create the rule table, the step is shown as in Figure 5-4.

| tCAM-IP D | Jemo   |      |        |        |     |    |     |     |      |     |        |        |                          |                  |
|-----------|--------|------|--------|--------|-----|----|-----|-----|------|-----|--------|--------|--------------------------|------------------|
|           |        | Rule | table  |        | [3] |    |     | Key | data |     |        |        | Rule width               | tCAM-I           |
| No.       | A+0    | A+1  | A+2    | A+3    |     | o. | A+0 | A+1 | A+2  | A+3 | Expect | Result | 🔲 24-bit                 |                  |
| 1         | x      | 0    | 0      | 0      |     |    |     |     |      |     |        |        | 32-bit                   |                  |
| 2         | x      | 0    | 0      | 1      |     |    |     |     |      |     |        |        |                          |                  |
| 3         | x      | 0    | 0      | 2      | _   |    |     |     |      |     |        |        | Rule Creation            |                  |
| 4         | x      | 0    | 0      | x      | _   |    |     |     |      |     |        |        | Pattern 0 1              | 2 3 1            |
| 5         | x      | 0    | 1      | 0      | -   |    |     |     |      |     |        |        | File pok\[ELLM]\fileTe   | st\test0001.txt  |
| 6         | x      | 0    | 1      | 1      |     |    |     |     |      |     |        |        |                          |                  |
| 7         | x      | 0    | 1      | 2      | -   |    |     |     |      |     |        |        | Key Creation             |                  |
| 8         | x      | 0    | 1      | x      | -   |    |     |     |      |     |        |        | Number of key : 0 / 0    |                  |
| 9<br>10   | x      | 0    | x      | 0      | -   |    |     |     |      |     |        |        | Generate from R          | ule Stop         |
| 10        | x      | 0    | x      | 2      | -   |    |     |     |      |     |        |        | File look \[ELLM]\fileTe | est\test0001.txt |
| 12        | x<br>x | 0    | x<br>x | x      | -   |    |     |     |      |     |        |        |                          |                  |
| 12        | x      | x    | ×<br>0 | x<br>0 | -   |    |     |     |      |     |        |        |                          |                  |
| 14        | x      | x    | 0      | 1      |     |    |     |     |      |     |        |        | Hardware Connection      |                  |
| 15        | ×      | x    | 0      | 2      | -   |    |     |     |      |     |        |        | Inital Status: 0         |                  |
| 16        | x      | x    | 0      | x      | -   |    |     |     |      |     |        |        | Connect                  | Rule init        |
| 17        | x      | x    | 1      | 0      |     |    |     |     |      |     |        |        | Search                   | Compare          |
| 18        | x      | x    | 1      | 1      |     |    |     |     |      |     |        |        | rLatencyCount :          |                  |
| 19        | x      | x    | 1      | 2      |     |    |     |     |      |     |        |        |                          |                  |
| 20        | x      | x    | 1      | x      |     |    |     |     |      |     |        |        |                          |                  |
| 21        | x      | x    | x      | 0      |     |    |     |     |      |     |        |        |                          |                  |
| 22        | x      | x    | x      | 1      |     |    |     |     |      |     |        |        |                          |                  |
|           |        |      |        | 2      |     |    |     |     |      |     |        |        |                          |                  |

Figure 5-4 Rule creation process

- 1) Select Rule width mode for setup data size.
- 2) Create rule table, the user can select 2 modes as follows.
  - i) Generate rule data table from pattern as show in Figure 5-5.
    - a) Fill out valid range (0-256) of each byte in "Pattern". Byte of pattern position starts "A+0" left to right.
    - b) Click "From Pattern" to start generate rule table.

|                              |     | Rule table |     |     |     |  |
|------------------------------|-----|------------|-----|-----|-----|--|
|                              | No. | A+0        | A+1 | A+2 | A+3 |  |
|                              | 1   | х          | 0   | 0   | 0   |  |
| Generate rule table          | 2   | x          | 0   | 0   | 1   |  |
| Rule Creation                | 3   | x          | 0   | 0   | x   |  |
| Pattern 0 1 1 2 From Pattern | 4   | x          | 0   | x   | 0   |  |
|                              | 5   | x          | 0   | x   | 1   |  |
|                              | 6   | x          | 0   | x   | x   |  |
|                              | 7   | x          | x   | 0   | 0   |  |
|                              | 8   | x          | x   | 0   | 1   |  |
|                              | 9   | x          | x   | 0   | x   |  |
|                              | 10  | x          | x   | x   | 0   |  |
|                              | 11  | x          | x   | x   | 1   |  |

#### Figure 5-5 Example rule data table pattern.

- ii) Load rule data table from the file by click "From File" button to browse and load rule data file.
- 3) When rule is created, rule data show in rule table as shown in Figure 5-4.

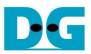

#### 5.4 Key data table creation

🚽 tCAM-IP Demo П X Rule table Key data Rule width tCAM-IP version No A+0 Expect Result No A+0 A+1 A+2 A+3 A+1 A+2 A+3 24-bit ✓ 32-bit х **Rule** Creation x Pattem 250 60 15 1 From Pattern File 1\software\dataTest\test0001.txt From File x i y Creation x Number of key : 53796 / 489952 Generate from Rule Shuffle Key x n\software\dataTest\test0001.txt From File x ii Hardware Connection x Inital Status : 0 Connect x rLatencyCount x x x x

To create key table, the step is shown as in Figure 5-6.

Figure 5-6 Key creation

- 1) Create Key data, the user can select 2 modes as follows
  - i) Generate key data from rule table.
    - a) Click "Generate from Rule" to start generate key data.
    - b) "Number of key: X / Y" is progress status by X is progress number of key and Y is total number of keys from all combination of rules. (generating time depends on the amount of key data)
    - c) "Stop" button is used for stop key generating.
  - ii) Load key data from the file by click "From File" button to browse and load rule data file.
- 2) When key data is created, the expect value will be generated automatically.
- 3) "Shuffle Key" button is used to shuffle each key in key table randomly.

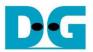

#### 5.5 Initialization rule data to FPGA Development board

The step to initialize rule data is following as below and Figure 5-7.

- 1) Please make sure that LED#4 is on (ready), before click "Connect" button.
- When connection is completed, the text of the button will change to "Disconnect" and LED#3 is turn on (please refer LEDs on board in Figure 3-3). The button "Rule init", "Search" and "Compare" will enable.
- 3) On SignalTap, setup trigger condition when ruleInit = '1' and other signals are don't care. Then press "Run Analysis" button.
- 4) Click "Rule init" button to initialize data of rule table. Initializationi duration time depends on the amount of key data.

"Initial Status: X" is active status for Rule transfer, Rule verify, Rule initial and Status code. By X is running umber of rule table, time count of Rule initial status and status code which shows that process is still running)

- When ruleInit signal = '1', SignalTap will show all interface signals of tCAM-IP.
- In case to see the difference trigger point, user can change trigger condition in SignalTap on step 3).
- 5) When initialization is completed, the message box will popup "Rule initial completed". In case initialization is incompleted, "Initial Status:" is shown error message of status code.

|     |     | Rule | e table |     | ^ |     |     | Key | data |     |        |        | ^          | Rule width tCAM-IP version :                    |
|-----|-----|------|---------|-----|---|-----|-----|-----|------|-----|--------|--------|------------|-------------------------------------------------|
| No. | A+0 | A+1  | A+2     | A+3 |   | No. | A+0 | A+1 | A+2  | A+3 | Expect | Result |            | 24-bit                                          |
|     | 0   | 0    | 0       | 0   |   | 1   | 0   | 0   | 0    | 0   | 1      |        |            | ☑ 32-bit                                        |
| 2   | 0   | 0    | 0       | ×   |   | 2   | 0   | 0   | 0    | 255 | 2      |        |            |                                                 |
| 3   | 0   | 0    | 1       | 0   |   | 3   | 0   | 0   | 1    | 0   | 3      |        |            | Rule Creation                                   |
| 4   | 0   | 0    | 1       | x   |   | 4   | 0   | 0   | 1    | 255 | 4      |        |            | Pattern 250 60 15 1 From Patte                  |
| 5   | 0   | 0    | 2       | 0   |   | 5   | 0   | 0   | 2    | 0   | 5      |        |            | File 1\software\dataTest\test0001.txt From File |
| 6   | 0   | 0    | 2       | ×   |   | 6   | 0   | 0   | 2    | 255 | 6      |        |            |                                                 |
| 7   | 0   | 0    | 3       | 0   |   | 7   | 0   | 0   | 3    | 0   | 7      |        |            | Key Creation                                    |
| 8   | 0   | 0    | 3       | ×   |   | 8   | 0   | 0   | 3    | 255 | 8      |        |            | Number of key : 53796 / 489952                  |
| 9   | 0   | 0    | 4       | 0   |   | 9   | 0   | 0   | 4    | 0   | 9      |        |            | Generate from Rule Stop Shuffle Ke              |
| 10  | 0   | 0    | 4       | x   |   | 10  | 0   | 0   | 4    | 255 | 10     |        |            |                                                 |
| 11  | 0   | 0    | 5       | 0   |   | 11  | 0   | 0   | 5    | 0   | 11     |        |            | File n\software\dataTest\test0001.txt From File |
| 12  | 0   | 0    | 5       | x   |   | 12  | 0   | 0   | 5    | 255 | 12     |        |            |                                                 |
| 13  | 0   | 0    | 6       | 0   |   | 13  | 0   | 0   | 6    | 0   | 13     |        |            | Hardware Connection                             |
| 14  | 0   | 0    | 6       | x   |   | 14  | 0   | 0   | 6    | 255 | 14     |        |            | Inital Status : 0                               |
| 15  | 0   | 0    | 7       | 0   |   | 15  | 0   | 0   | 7    | 0   | 15     |        | (1         |                                                 |
| 16  | 0   | 0    | 7       | x   |   | 16  | 0   | 0   | 7    | 255 | 16     |        | $\searrow$ | Connect Rule init 4                             |
| 17  | 0   | 0    | 8       | 0   |   | 17  | 0   | 0   | 8    | 0   | 17     |        |            | Search Compare                                  |
| 18  | 0   | 0    | 8       | ×   |   | 18  | 0   | 0   | 8    | 255 | 18     |        |            | rLatencyCount :                                 |
| 19  | 0   | 0    | 9       | 0   |   | 19  | 0   | 0   | 9    | 0   | 19     |        |            |                                                 |
| 20  | 0   | 0    | 9       | x   |   | 20  | 0   | 0   | 9    | 255 | 20     |        |            |                                                 |
| 21  | 0   | 0    | 10      | 0   |   | 21  | 0   | 0   | 10   | 0   | 21     |        |            |                                                 |
| 22  | 0   | 0    | 10      | x   |   | 22  | 0   | 0   | 10   | 255 | 22     |        |            |                                                 |
| 23  | 0   | 0    | 11      | 0   |   | 23  | 0   | 0   | 11   | 0   | 23     |        |            |                                                 |
| 24  | 0   | 0    | 11      | x   |   | 24  | 0   | 0   | 11   | 255 | 24     |        | <b>_</b>   |                                                 |

Figure 5-7 Rule initialization

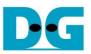

#### 5.6 Searching key data

To search key data by the hardware of tCAM-IP demo, the step is following as below and Figure 5-8.

- 1) On SignalTap, setup trigger condition when keyValid = '1' and other signals are don't care. Then press "Run Analysis" button.
- 2) Click "Search" button to run key data searching.
- 3) When search is completed, the message box will popup "Search completed"
  - SignalTap will show all signals interface of tCAM-IP as shown in Figure 5-9
  - In case to see the different trigger point, user can change trigger condition in SignalTap on step 1).
- 4) Result of key search will be displayed to 'Result' column. "rLantencyCount: X" show number of clocks between first key data to first result data.

|     |     | Rule | e table |     | ^ |     |     | Key | data |     |        | (      | 4 le width tCAM-IP version                      |
|-----|-----|------|---------|-----|---|-----|-----|-----|------|-----|--------|--------|-------------------------------------------------|
| No. | A+0 | A+1  | A+2     | A+3 |   | No. | A+0 | A+1 | A+2  | A+3 | Expect | Result | 4 24-bit                                        |
| 1   | 0   | 0    | 0       | 0   |   | 1   | 0   | 0   | 0    | 0   | 1      | 1      | ☑ 32-bit                                        |
| 2   | 0   | 0    | 0       | x   |   | 2   | 0   | 0   | 0    | 255 | 2      | 2      |                                                 |
| 3   | 0   | 0    | 1       | 0   |   | 3   | 0   | 0   | 1    | 0   | 3      | 3      | Rule Creation                                   |
| 4   | 0   | 0    | 1       | x   |   | 4   | 0   | 0   | 1    | 255 | 4      | 4      | Pattern 250 60 15 1 From Patter                 |
| 5   | 0   | 0    | 2       | 0   |   | 5   | 0   | 0   | 2    | 0   | 5      | 5      | File 1\software\dataTest\test0001.txt From File |
| 6   | 0   | 0    | 2       | x   |   | 6   | 0   | 0   | 2    | 255 | 6      | 6      |                                                 |
| 7   | 0   | 0    | 3       | 0   |   | 7   | 0   | 0   | 3    | 0   | 7      | 7      | Key Creation                                    |
| 8   | 0   | 0    | 3       | x   |   | 8   | 0   | 0   | 3    | 255 | 8      | 8      | Number of key : 53796 / 489952                  |
| 9   | 0   | 0    | 4       | 0   |   | 9   | 0   | 0   | 4    | 0   | 9      | 9      | Generate from Rule Stop Shuffle K               |
| 10  | 0   | 0    | 4       | x   |   | 10  | 0   | 0   | 4    | 255 | 10     | 10     |                                                 |
| 11  | 0   | 0    | 5       | 0   |   | 11  | 0   | 0   | 5    | 0   | 11     | 11     | File n\software\dataTest\test0001.txt From Fil  |
| 12  | 0   | 0    | 5       | x   |   | 12  | 0   | 0   | 5    | 255 | 12     | 12     |                                                 |
| 13  | 0   | 0    | 6       | 0   |   | 13  | 0   | 0   | 6    | 0   | 13     | 13     | Hardware Connection                             |
| 14  | 0   | 0    | 6       | x   |   | 14  | 0   | 0   | 6    | 255 | 14     | 14     | Status code : 1 (initial completed)             |
| 15  | 0   | 0    | 7       | 0   |   | 15  | 0   | 0   | 7    | 0   | 15     | 15     |                                                 |
| 16  | 0   | 0    | 7       | x   |   | 16  | 0   | 0   | 7    | 255 | 16     | 16     |                                                 |
| 17  | 0   | 0    | 8       | 0   |   | 17  | 0   | 0   | 8    | 0   | 17     | 17     | Search Compare                                  |
| 18  | 0   | 0    | 8       | x   |   | 18  | 0   | 0   | 8    | 255 | 18     | 18     | rLatencyCount : 7                               |
| 19  | 0   | 0    | 9       | 0   |   | 19  | 0   | 0   | 9    | 0   | 19     | 19     |                                                 |
| 20  | 0   | 0    | 9       | ×   |   | 20  | 0   | 0   | 9    | 255 | 20     | 20     | <b>—</b>                                        |
| 21  | 0   | 0    | 10      | 0   |   | 21  | 0   | 0   | 10   | 0   | 21     | 21     |                                                 |
| 22  | 0   | 0    | 10      | x   |   | 22  | 0   | 0   | 10   | 255 | 22     | 22     |                                                 |
| 23  | 0   | 0    | 11      | 0   |   | 23  | 0   | 0   | 11   | 0   | 23     | 23     |                                                 |
| 24  | 0   | 0    | 11      | x   |   | 24  | 0   | 0   | 11   | 255 | 24     | 24     |                                                 |

# Figure 5-8 Search key data

| % SignalTap II Logic Ar<br>File Edit View Project         |                                       |              |                         | on/intel/tCAMIPT            | est - tCAMIPTes             | t - [stp1.stp]*            |                        |                    |          |         |                   |                   |                    | Search alte          |                 |
|-----------------------------------------------------------|---------------------------------------|--------------|-------------------------|-----------------------------|-----------------------------|----------------------------|------------------------|--------------------|----------|---------|-------------------|-------------------|--------------------|----------------------|-----------------|
|                                                           |                                       |              |                         |                             |                             |                            |                        |                    |          |         |                   |                   |                    | Ocaren arte          | 0.0011          |
| Instance Manager: 🍡 🍕                                     | ) 🔳 🎦 Read                            | y to acquire |                         |                             |                             |                            |                        |                    |          | ×       | JTAG CH           | ain Configu       | ration: JTAC       | G ready              |                 |
| nstance<br>🛃 auto_signaltap_0                             | Status<br>Not running                 | Enabled      | LEs: 1183<br>1183 cells | Memory: 16896<br>16896 bits | Small: 0/185200<br>0 blocks | Medium: 2/2131<br>2 blocks | Large: 0/0<br>0 blocks |                    |          |         | Device:           |                   |                    | I] •<br>ES 3 3E2 3 • | Setur<br>Scan C |
| log: Trig @ 2020/05/26 1                                  | 4:23:43 (0:0:4.7 elap                 |              |                         |                             |                             |                            | click 1                | to insert time I   | bar      |         | 1                 |                   |                    |                      |                 |
| tCAMIP:u_tCA                                              | tCAMIP keyData[31.<br>MIP resultValid | · _          | -1<br>0006310Ah         | 0 1<br>X00000000hXFF        | 2<br>000000hX0001000        |                            | 5<br>0020000hXFF020    | 6<br>1000hX0003000 |          |         |                   |                   |                    |                      |                 |
| P Data Setup                                              | tCAMIP resultData[3                   | <            |                         |                             | 0000526                     | iOn                        |                        |                    | 20000001 | ,000000 | <u>12h,000000</u> | <u>103h700000</u> | <u>004h7000000</u> | 005hX00000006        | nX000000        |
| Hierarchy Display:<br>✓ ✓ ● tCAMIPTest<br>✓ ● tCAMIP:u_tC |                                       | Data Log:    |                         |                             |                             |                            |                        |                    |          |         |                   |                   |                    |                      |                 |
| 🕄 auto_signaltap_0                                        |                                       |              |                         |                             |                             |                            |                        |                    |          |         |                   |                   |                    | 03                   | 6 00:0          |

#### Figure 5-9 Sample of SignalTap result

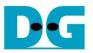

#### 5.7 Compare

To compare between the expected value (from software) and result from hardware searching, the step is as shown in Figure 5-10.

- 1) Click "Compare" button to compare expect data and result data of key data.
- 2) When comparing is completed, if compare have mismatch. The message box will popup "Completed with X mismatch found", By X is number of mismatches found.

|     |     | Rule | e table |     | ^ |     |     | Key | data |     |        | ^      | Rule width tCAM-IP version : 1.                 |
|-----|-----|------|---------|-----|---|-----|-----|-----|------|-----|--------|--------|-------------------------------------------------|
| No. | A+0 | A+1  | A+2     | A+3 |   | No. | A+0 | A+1 | A+2  | A+3 | Expect | Result | 24-bit                                          |
| 1   | 0   | 0    | 0       | 0   |   | 1   | 0   | 0   | 0    | 0   | 1      | 1      | ☑ 32-bit                                        |
| 2   | 0   | 0    | 0       | x   |   | 2   | 0   | 0   | 0    | 255 | 2      | 2      |                                                 |
| 3   | 0   | 0    | 1       | 0   |   | 3   | 0   | 0   | 1    | 0   | 3      | 3      | Rule Creation                                   |
| 4   | 0   | 0    | 1       | x   |   | 4   | 0   | 0   | 1    | 255 | 4      | 4      | Pattern 250 60 15 1 From Pattern                |
| 5   | 0   | 0    | 2       | 0   |   | 5   | 0   | 0   | 2    | 0   | 5      | 5      | File 1\software\dataTest\test0001.txt From File |
| 6   | 0   | 0    | 2       | x   |   | 6   | 0   | 0   | 2    | 255 | 6      | 6      |                                                 |
| 7   | 0   | 0    | 3       | 0   |   | 7   | 0   | 0   | 3    | 0   | 7      | 7      | Key Creation                                    |
| В   | 0   | 0    | 3       | x   |   | 8   | 0   | 0   | 3    | 255 | 8      | 8      | Number of key : 53796 / 489952                  |
| 9   | 0   | 0    | 4       | 0   |   | 9   | 0   | 0   | 4    | 0   | 9      | 9      | Generate from Rule Stop Shuffle Key             |
| 10  | 0   | 0    | 4       | x   |   | 10  | 0   | 0   | 4    | 255 | 10     | 10     |                                                 |
| 11  | 0   | 0    | 5       | 0   |   | 11  | 0   | 0   | 5    | 0   | 11     | 11     | File n\software\dataTest\test0001.txt From File |
| 12  | 0   | 0    | 5       | x   |   | 12  | 0   | 0   | 5    | 255 | 12     | 12     |                                                 |
| 13  | 0   | 0    | 6       | 0   |   | 13  | 0   | 0   | 6    | 0   | 13     | 13     | Hardware Connection                             |
| 14  | 0   | 0    | 6       | x   |   | 14  | 0   | 0   | 6    | 255 | 14     | 14     | Status code : 1 (initial completed)             |
| 15  | 0   | 0    | 7       | 0   |   | 15  | 0   | 0   | 7    | 0   | 15     | 15     |                                                 |
| 16  | 0   | 0    | 7       | x   |   | 16  | 0   | 0   | 7    | 255 | 16     | 16     | Disconnect Rule init 1                          |
| 17  | 0   | 0    | 8       | 0   |   | 17  | 0   | 0   | 8    | 0   | 17     | 17     | Search Compare                                  |
| 18  | 0   | 0    | 8       | x   |   | 18  | 0   | 0   | 8    | 255 | 18     | 18     | rLatencyCount : 7                               |
| 19  | 0   | 0    | 9       | 0   |   | 19  | 0   | 0   | 9    | 0   | 19     | 19     |                                                 |
| 20  | 0   | 0    | 9       | x   |   | 20  | 0   | 0   | 9    | 255 | 20     | 20     |                                                 |
| 21  | 0   | 0    | 10      | 0   |   | 21  | 0   | 0   | 10   | 0   | 21     | 21     |                                                 |
| 22  | 0   | 0    | 10      | x   |   | 22  | 0   | 0   | 10   | 255 | 22     | 22     |                                                 |
| 23  | 0   | 0    | 11      | 0   |   | 23  | 0   | 0   | 11   | 0   | 23     | 23     |                                                 |
| 24  | 0   | 0    | 11      | x   |   | 24  | 0   | 0   | 11   | 255 | 24     | 24 🗸   |                                                 |

Figure 5-10 Step to compare data.

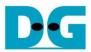

# 6 Revision History

| Revision | Date       | Description             |  |  |  |  |  |  |  |
|----------|------------|-------------------------|--|--|--|--|--|--|--|
| 1.0      | 1-Jul-2020 | Initial version release |  |  |  |  |  |  |  |